# SURFLINK p r o g r a m m e r

Installation Instructions

# **TABLE OF CONTENTS**

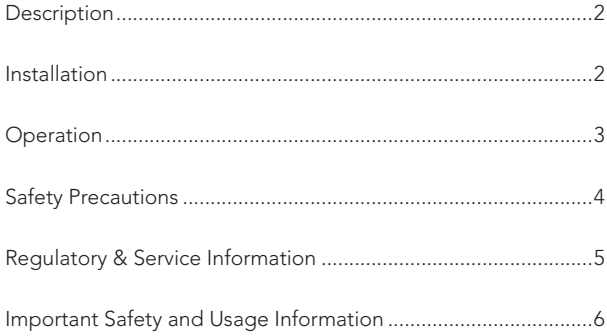

This document contains instructions for connecting SurfLink Programmer into your laptop or desktop PC via a USB connection. SurfLink Programmer requires that Inspire® 2011 fitting software or higher is installed.

#### **DESCRIPTION**

SurfLink Programmer is a USB hearing aid programmer functioning as the interface between wireless hearing aids and computer fitting software. It consists of a USB cable and SurfLink Programmer.

# Physical and Performance Characteristics:

- Indicator lights for power and data transfer activity
- SurfLink Programmer to PC connection on USB is capable of up to 480 Mbps (USB 2.0 high speed)

#### **INSTALLATION**

Screen may vary depending on the Windows version.

- 1. Confirm that Inspire 2011 or higher is installed. (SurfLink Programmer is not supported on earlier versions of Inspire fitting software.)
- 2. Plug the square end of the USB cable into the back of SurfLink Programmer making sure it is inserted fully.
- 3. Insert the rectangular end of the USB cable into an open USB port on your PC.
- 4. Follow the on-screen prompts in the "Add New Hardware Wizard" screens. SurfLink Programmer is designed to be "plug and play" and does not require a CD or a restart of the PC.
- 5. Locate SurfLink Programmer at least 5 feet/1.5 meters from the patient.

# **OPERATION**

Once installed, SurfLink Programmer is ready to use.

#### To use:

- 1. Verify SurfLink Programmer is connected to the PC
- 2. Launch Inspire 2011
- 3. Search for SurfLink Programmer, if needed

# SAFFTY PRECAUTIONS

Please read the following safety precautions before using SurfLink Programmer for the first time.

# Markings and Symbols

The following markings and symbols are used in these safety precautions and/or on the device label.

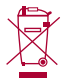

Within Europe, dispose of SurfLink Programmer according to local EU WEEE regulations.

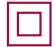

Class II equipment

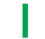

Power from USB port

# Data transfer indicator

# Regulatory and Service Information

#### Classification

- Classification to the Medical Device Directive: Class I.
- Classification to EN 60950-1 Class II Continuous Operation.
- Any associated computer used with SurfLink Programmer must be an EN 60950 (ISO 950) approved computer.

### Power Supply

• Operating Voltage: 5.0 vDC supplied from the USB port of an EN 60950 (ISO 950) approved computer.

# IMPORTANT SAFETY AND USAGE INFORMATION

Storage and Shipping Conditions:

- Temperature: -20 to 70° C, -4 to 158° F
- $\bullet$  Humidity:  $30 90\%$
- No condensation

# Operating Conditions:

- Temperature: 15 35° C, 59 95° F
- $\bullet$  Humidity:  $30 90\%$
- No condensation

Avoid using SurfLink Programmer in areas subject to the following conditions:

- Extreme heat or cold
- Static electricity
- Large amounts of dust
- Rough handling

Rough handling or dropping SurfLink Programmer can cause damage. If you think you may have damaged SurfLink Programmer, or if SurfLink Programmer is suffering an obvious malfunction, immediately unplug it from your computer and contact your authorized dealer to request servicing.

DO NOT continue to use a damaged SurfLink Programmer.

DO NOT place heavy objects on top of SurfLink Programmer.

Never insert foreign objects into the connections.

Avoid spilling liquid on SurfLink Programmer.

The exterior of SurfLink Programmer may be wiped with a damp cloth or sterile hand wipe. Never use paint thinner, benzene, cosmetics, or other volatile agents to clean the exterior of SurfLink Programmer.

Never try to take apart or modify SurfLink Programmer. Doing so creates the danger of fire and electrical shock, as well as SurfLink Programmer malfunction. There are no user-serviceable parts inside SurfLink Programmer. All services must be performed by the authorized dealer.

Please be aware that portable and mobile RF communications equipment can affect medical electrical equipment.

Caution: SurfLink Programmer should not be used adjacent to or stacked with other equipment. If stacked or adjacent use is necessary, check to make sure SurfLink Programmer is operating normally.

# Regulatory Notices FCC ID: EOA-WP

IC: 6903A-WP

#### **FCC NOTICE**

This device complies with part 15 of the FCC rules and with RSS-210. Operation is subject to the following two conditions: (1) This device may not cause harmful interference, and (2) this device must accept any interference received, including interference that may cause undesired operation of the device.

Note: The manufacturer is not responsible for any radio or TV interference caused by unauthorized modifications to this equipment. Such modifications could void the user's authority to operate the equipment.

Hereby, Paradigm declares that SurfLink Programmer is in compliance with the essential requirements and other relevant provisions of Directive 1999/5/EC. A copy of the Declaration of Conformity can be obtained from the below addresses.

This Class B digital apparatus complies with Canadian ICES-003.

Note: This equipment has been tested and found to comply with the limits for a Class B digital device, pursuant to part 15 of the FCC Rules. These limits are designed to provide reasonable protection against harmful interference in a residential installation. This equipment generates, uses and can radiate radio frequency energy and, if not installed and used in accordance with the instructions, may cause harmful interference to radio communications. However, there is no guarantee that interference will not occur in a particular installation. If this equipment does cause harmful interference to radio or television reception, which can be determined by turning the equipment off and on, the user is encouraged to try to correct the interference by one or more of the following measures:

- Reorient or relocate the receiving antenna.
- Increase the separation between the equipment and receiver.
- Connect the equipment into an outlet on a circuit different from that to which the receiver is connected.
- Consult the dealer or an experienced radio/TV technician for help

Paradigm, Inc. 6700 Washington Ave. South Eden Prairie, MN USA

# EC REP

Paradigm, Inc. European Headquarters Wm. F. Austin House, Bramhall Technology Park Pepper Road, Hazel Grove, Stockport SK7 5BX United Kingdom

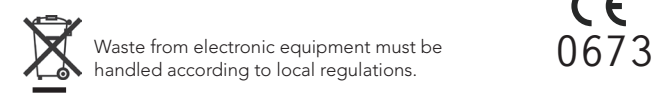